## LED ZOOM PAR64 COB 200W RGBW IP

日本語簡易マニュアル

メニュー構成

DMX 表

1 DMX Mode 1 (1 Channel)

2 DMX Mode 2 (2 Channel)

3 DMX Mode 3 (3 Channel)

4 DMX Mode 4 (4 Channel)

5 DMX Mode 5 (5 Channel)

6 DMX Mode 6 (6 Channel)

7 DMX Mode 7 (7 Channel)

### ~メニュー構成~

【A SL】または【A HO】のマスタースレーブモード。 全ての設定は、【MODE、UP、DOWN、ENTER】の 4 つのボタンで制御します。 【MODE】を押して機能を切り替えます。(7 つの機能を選択できます)

【MODE】を選択してから【ENTER】を押すと設定を変更できます。

【UP】と【DOWN】を押すと、機能コードや数値が変更できます。

変更した場合、必ず【ENTER】を押して設定を保存してください。

\*ボタンを押さないと保存されません\*

また、電源を入れ直してもデータは記憶されています。

【REST 機能】全ての設定をリセットできます。

#### 【REST】機能コード

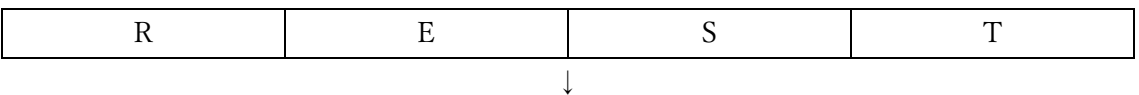

【マスタースレーブモード】

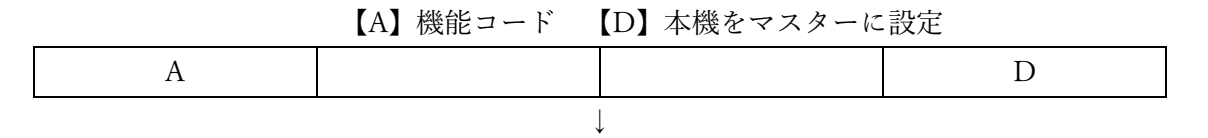

【DMX チャンネル設定】

【C】機能コード 【1】チャンネル設定(1~7 まで選択可能)

### C 1  $\perp$

### 【DMX アドレス設定】

【D】機能コード 【001】DMX アドレス D 0 0 1 ↓

### 【シングルモード設定】

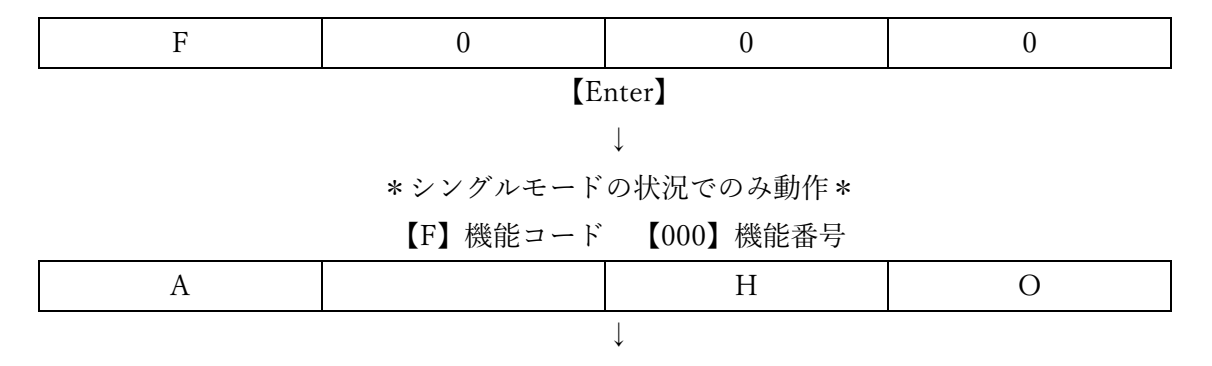

## 【温度設定】

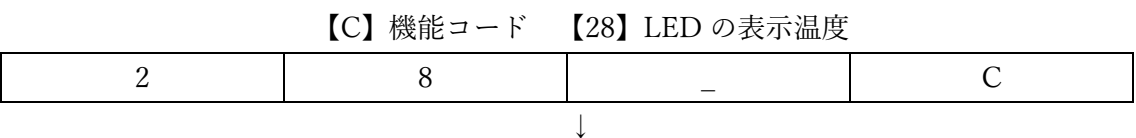

【シングルカラー設定】

 $[R/G/B/U255]$  0~255

~マスタースレーブモード~

マスタースレーブモードでは、ホストマシンは 1 つしか使用できません。

そうでない場合、信号が乱れる可能性があります。

【MODE】→【ENTER】を押し、【UP】か【DOWN】を押して設定します。

【Enter】を押して DMX の値を確認し、マスタースレーブモードを閉じます。

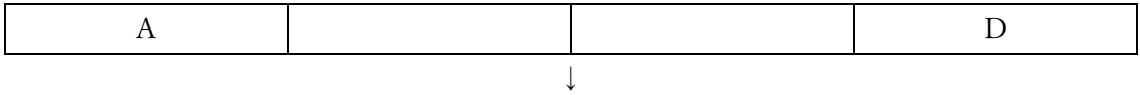

接続されている全てのスレーブに信号を送信します。

A H O ↓ スレーブモード ホストマシンから送信される信号のみを受信します。 コンソールからの信号は受け付けません。

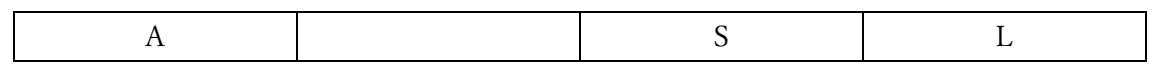

## ~DMX アドレス設定~

【D001】がデフォルト。

【D001】~【D512】を任意で選択。【ENTER】を押して設定を保存。

|--|

~シングルモード設定~

【MODE】を押して設定を開始。【ENTER】を押してモードを選択。

【F010】~【F121】を【UP/DOWN】で選択し、【ENTER】で保存。

オリジナル設定 【F000】ブラックアウト

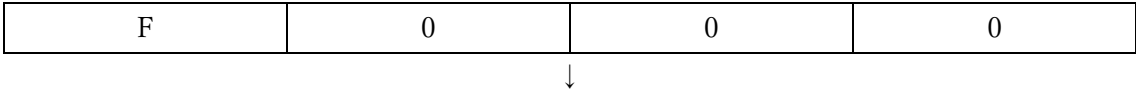

#### 「色変更」

F010:Bo、F011:R、F012:O、F013:Y、F014:G、F015:B、F016:C、F017:PU F018:P、F019:Full

 $[FO10] ~ \sim ~ [FO19]$ 

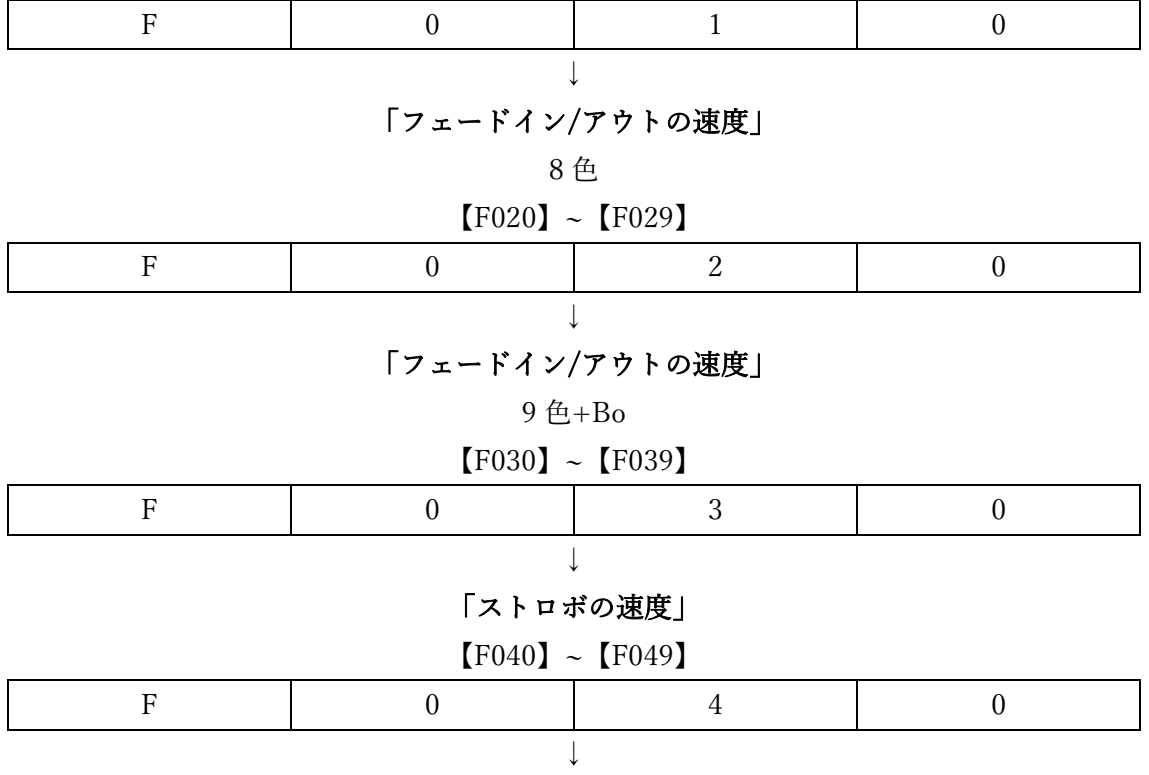

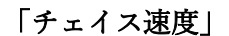

#### 9色

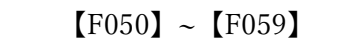

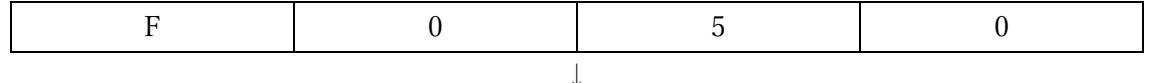

「カラージャンプストロボ速度」

 $[FO50] ~ - [FO59]$ 

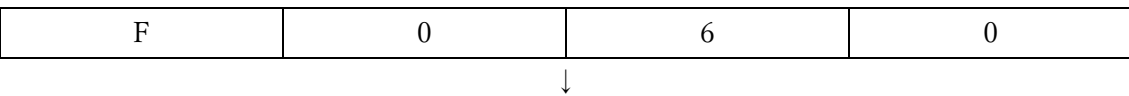

「ストロボ(W)速度」

 $[FO70] ~ < [FO79]$ 

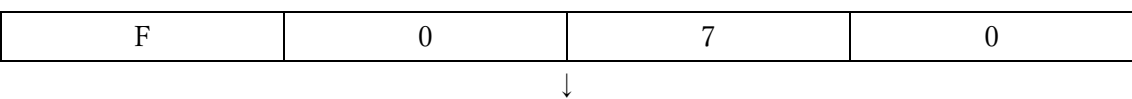

「サウンドアクティブモード」

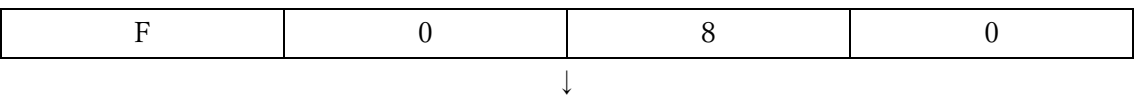

「サウンドアクティブモード(フェードイン/アウト)」

## $[FO90] ~ < [FO99]$

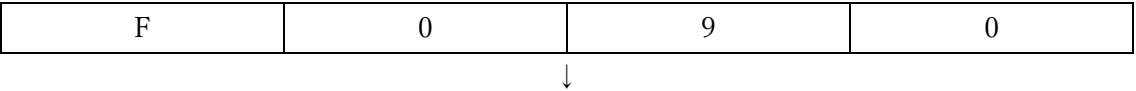

「サウンドアクティブモード(ストロボ)」

### $[FO100] ~ ~ ~ ~ [F109]$

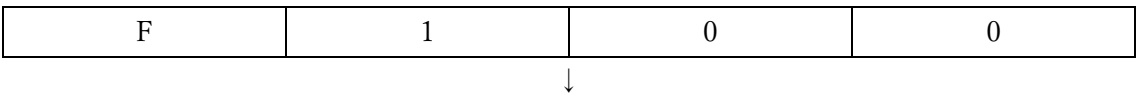

「サウンドアクティブモード(フェードイン/アウト&ストロボ)」

$$
[F0110] \sim [F119]
$$

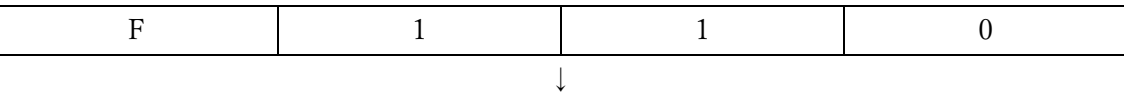

#### 「RGB Full」

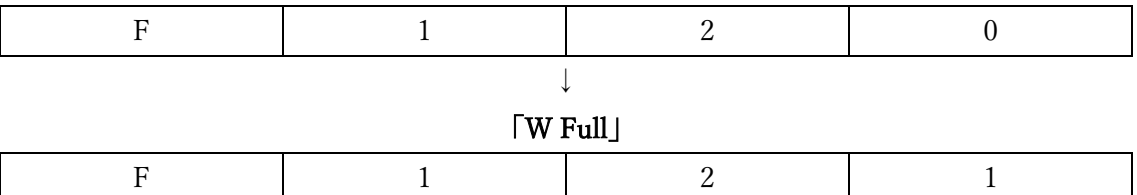

## ~温度管理~

温度の確認ができます。

## ~シングルカラー設定~

### 【RGBW の設定】0-255 で設定

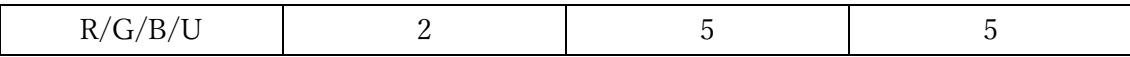

## ~リセット~

【ENTER】を押すとすべての設定がリセットされます。

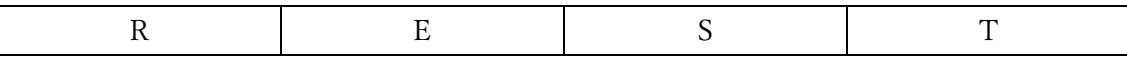

# $\sim$ DMX MODE $\sim$

# 【Channel 1】

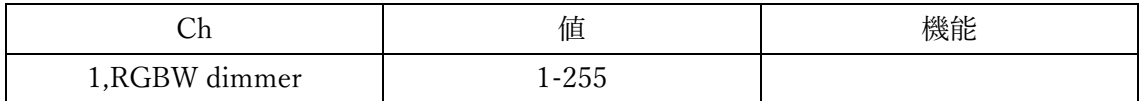

# 【Channel 2】

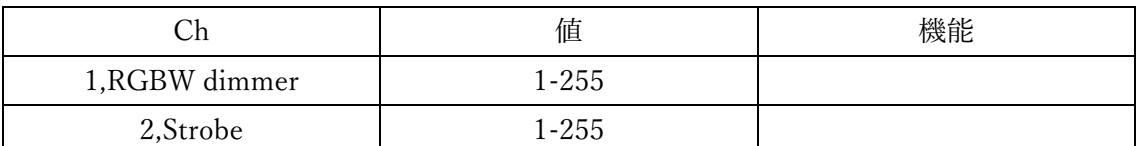

# 【Channel 3】

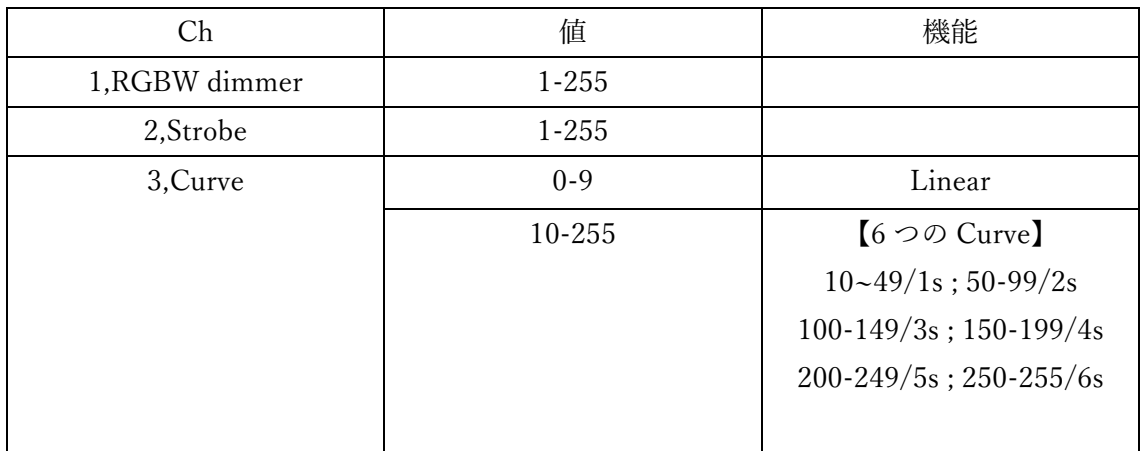

# 【Channel 4】

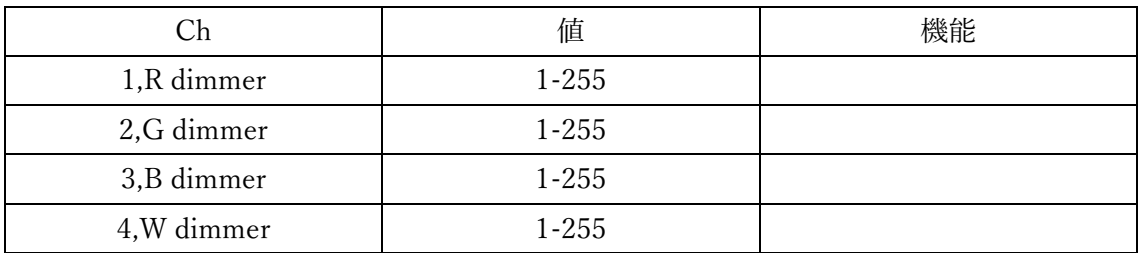

# 【Channel 5】

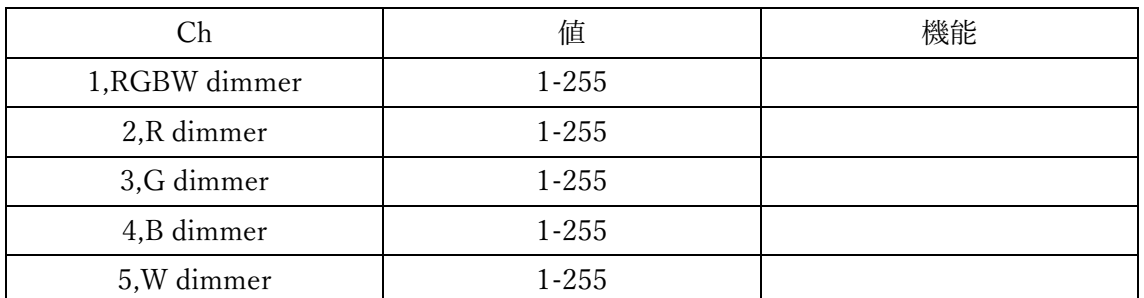

# 【Channel 6】

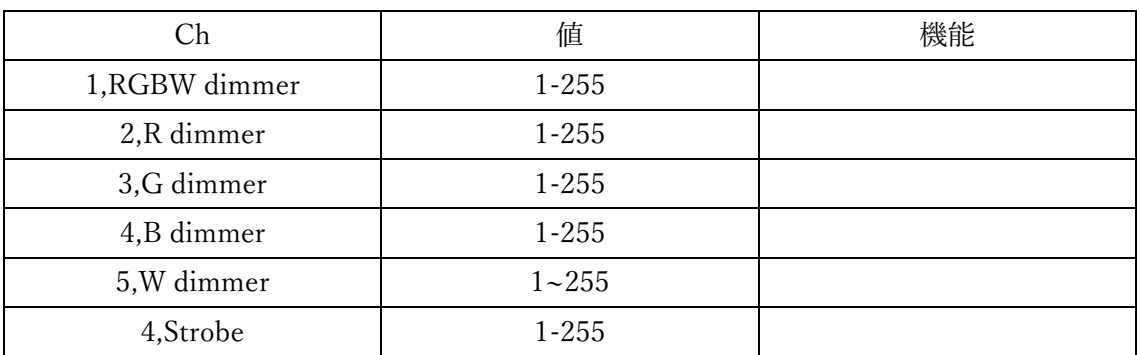

# 【Channel 7】

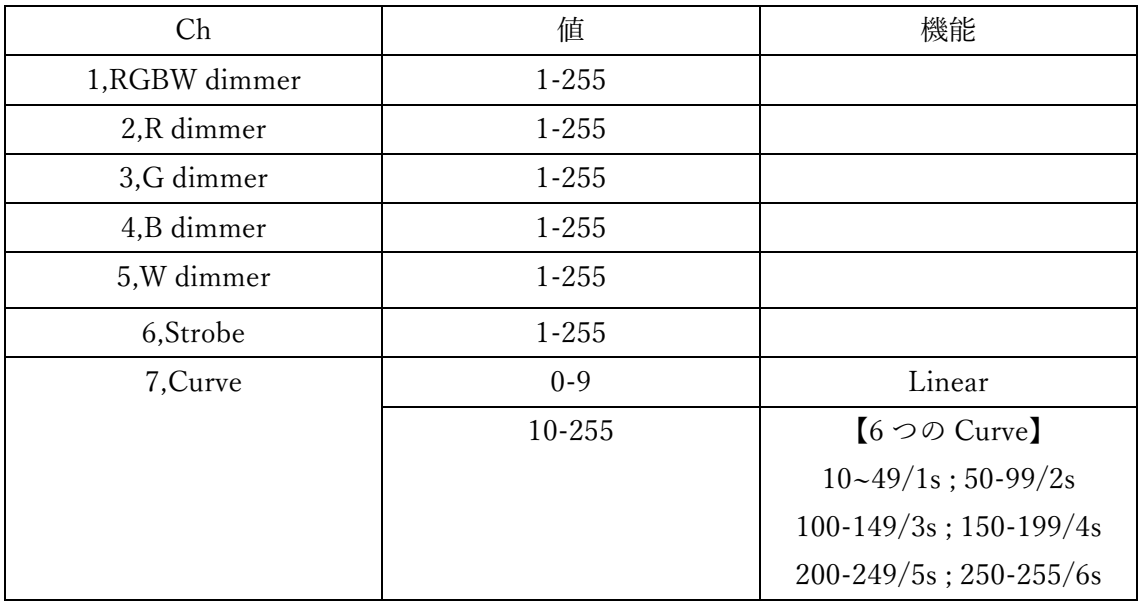

# 【Channel 8】

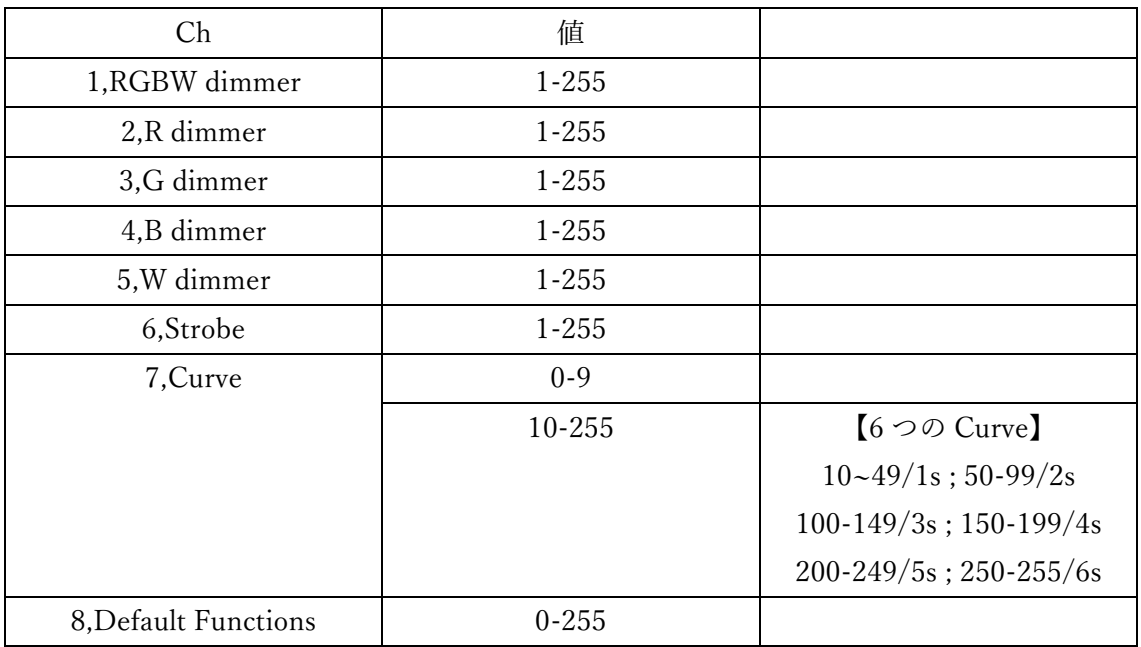

# 【Channel 9】16Ch

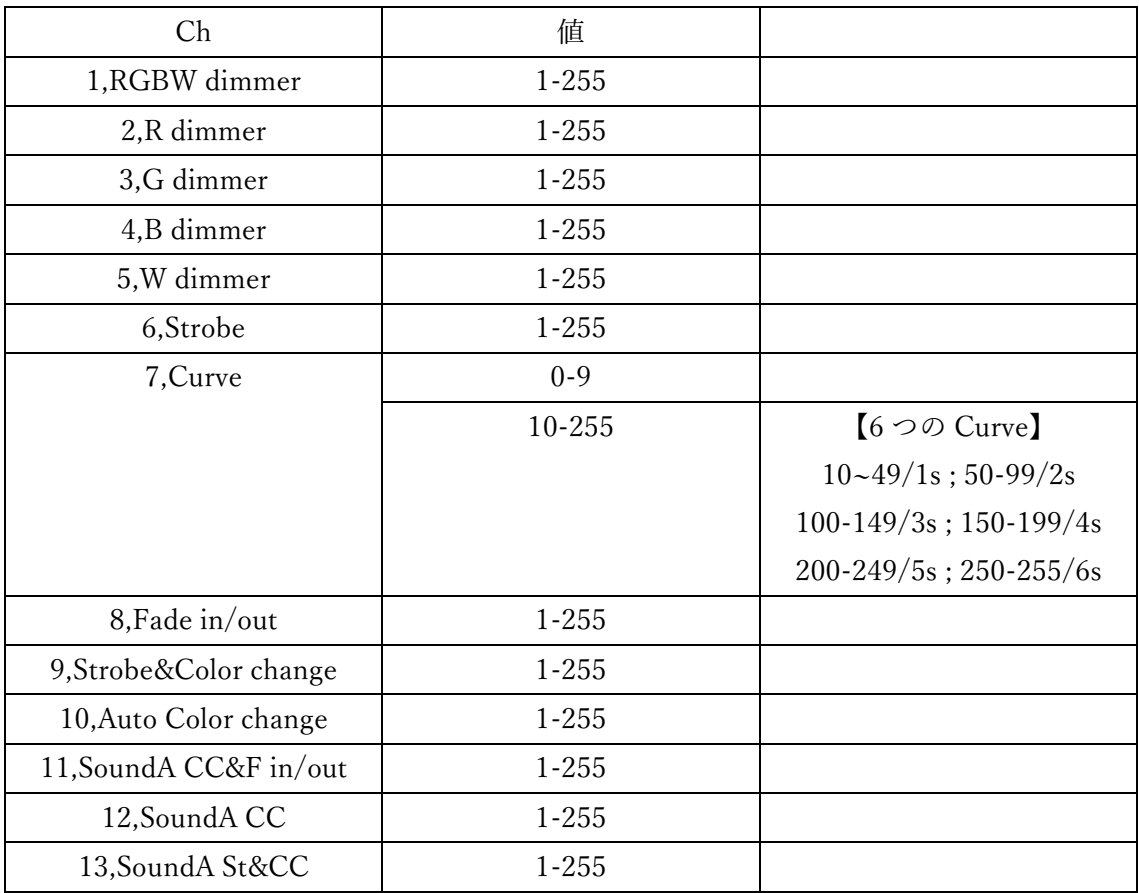

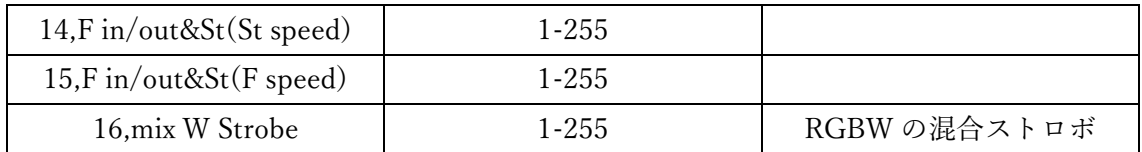